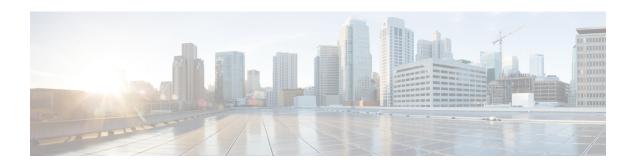

# MPLS Traffic Engineering—Fast Reroute Link and Node Protection

The MPLS Traffic Engineering--Fast Reroute Link and Node Protection feature provides link protection (backup tunnels that bypass only a single link of the label-switched path (LSP)), node protection (backup tunnels that bypass next-hop nodes along LSPs), and Fast Reroute (FRR) features.

- Prerequisites for MPLS Traffic Engineering—Fast Reroute Link and Node Protection, on page 1
- Restrictions for MPLS Traffic Engineering—Fast Reroute Link and Node Protection, on page 2
- Information About MPLS Traffic Engineering—Fast Reroute Link and Node Protection, on page 3
- How to Configure MPLS Traffic Engineering—Fast Reroute Link and Node Protection, on page 14
- Configuration Examples for MPLS Traffic Engineering—Fast Reroute Link and Node Protection, on page 28
- Configuration Examples for MPLS Traffic Engineering—Displaying Statistics for Tunnel Interface, on page 31
- Feature Information for MPLS Traffic Engineering—Fast Reroute Link and Node Protection , on page 33

# Prerequisites for MPLS Traffic Engineering—Fast Reroute Link and Node Protection

Your network must support the following Cisco IOS features:

- IP Cisco Express Forwarding
- Multiprotocol Label Switching (MPLS)

Your network must support at least one of the following protocols:

- Intermediate System-to-Intermediate System (IS-IS)
- Open Shortest Path First (OSPF)

Before configuring FRR link and node protection, it is assumed that you have done the following tasks but you do not have to already have configured MPLS traffic engineering (TE) tunnels:

Enabled MPLS TE on all relevant routers and interfaces

• Configured MPLS TE tunnels

# Restrictions for MPLS Traffic Engineering—Fast Reroute Link and Node Protection

- Interfaces must use MPLS Global Label Allocation.
- Backup tunnel headend and tailend routers must implement FRR as described in draft-pan-rsvp-fastreroute-00.txt.
- Backup tunnels are not protected. If an LSP is actively using a backup tunnel and the backup tunnel fails, the LSP is torn down.
- LSPs that are actively using backup tunnels are not considered for promotion. If an LSP is actively using
  a backup tunnel and a better backup tunnel becomes available, the active LSP is not switched to the better
  backup tunnel.
- You cannot enable FRR Hellos on a router that also has Resource Reservation Protocol (RSVP) Graceful Restart enabled.
- (Applicable only to Release 12.2.) You cannot enable primary one-hop autotunnels, backup autotunnels, or autotunnel mesh groups on a router that is also configured with stateful switchover (SSO) redundancy. This restriction does not prevent an MPLS TE tunnel that is automatically configured by TE autotunnel from being successfully recovered by any midpoint router along the LSP's path if the router experiences an SSO switchover.
- MPLS TE LSPs that are fast reroutable cannot be successfully recovered if the LSPs are FRR active and the Point of Local Repair (PLR) router experiences an SSO.
- When SSO (stateful switchover) occurs on a router, the switchover process must complete before FRR (fast reroute) can complete successfully. In a testing environment, allow approximately 2 minutes for TE SSO recovery to complete before manually triggering FRR. To check the TE SSO status, use the show ip rsvp high-availability summary command. Note the status of the HA state field.
  - When SSO is in the process of completing, this field will display 'Recovering'.
  - When the SSO process has completed, this field will display 'Active'.
- It is recommended to configure 10msec of three BFD timers for cable failures, to achieve 50 msec of convergence.

## Restrictions for MPLS Traffic Engineering on the Cisco ASR 920 Routers

- TE FRR is not supported over Port Channel (PoCH). That is, primary tunnels configured for Link or Node Protection cannot go over port channel interfaces.
- MPLS-TE cutover time of 50 milliseconds is *not* applicable for path protection as it is dependant on the convergence time.
- Starting with Cisco IOS XE Release 3.18, BGP PIC with TDM Pseudowire is supported on the RSP2 module.

• Starting with Cisco IOS XE Relesase 3.18, BGP PIC with MPLS Traffic Engineering for TDM Pseudowires, is supported on the RSP2 modules.

Restrictions for BGP PIC with MPLS TE for TDM pseudowire:

- MPLS TE over MLPPP and POS in the core is not supported.
- Co-existence of BG PPIC with MPLS TE FRR configuration is not supported.
- For tunnel interfaces, tunnel statistics or counter information for each tunnel is *not* supported.
- TE and FRR are *not* supported on POS interfaces on the router.
- You can achieve better convergence on OSPF, only when you configure with FRR.

# Information About MPLS Traffic Engineering—Fast Reroute Link and Node Protection

This section describes the following:

## **Fast Reroute**

Fast Reroute (FRR) is a mechanism for protecting MPLS TE LSPs from link and node failures by locally repairing the LSPs at the point of failure, allowing data to continue to flow on them while their headend routers attempt to establish new end-to-end LSPs to replace them. FRR locally repairs the protected LSPs by rerouting them over backup tunnels that bypass failed links or node.

## **Link Protection**

Backup tunnels that bypass only a single link of the LSP's path provide link protection. They protect LSPs if a link along their path fails by rerouting the LSP's traffic to the next hop (bypassing the failed link). These are referred to as next-hop (NHOP) backup tunnels because they terminate at the LSP's next hop beyond the point of failure. The figure below illustrates an NHOP backup tunnel.

Figure 1: NHOP Backup Tunnel

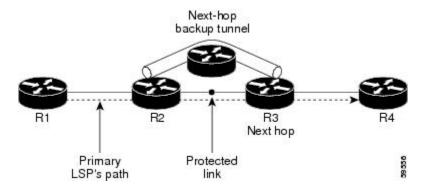

## **Node Protection**

FRR provides node protection for LSPs. Backup tunnels that bypass next-hop nodes along LSP paths are called next-next-hop (NNHOP) backup tunnels because they terminate at the node following the next-hop node of the LSP paths, thereby bypassing the next-hop node. They protect LSPs if a node along their path fails by enabling the node upstream of the failure to reroute the LSPs and their traffic around the failed node to the next-next hop. FRR supports the use of RSVP Hellos to accelerate the detection of node failures. NNHOP backup tunnels also provide protection from link failures, because they bypass the failed link and the node.

The figure below illustrates an NNHOP backup tunnel.

Figure 2: NNHOP Backup Tunnel

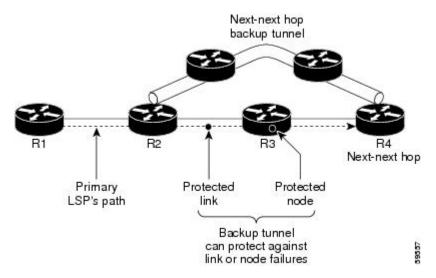

If an LSP is using a backup tunnel and something changes so that the LSP is no longer appropriate for the backup tunnel, the LSP is torn down. Such changes are the following:

- Backup bandwidth of the backup tunnel is reduced.
- Backup bandwidth type of backup tunnel is changed to a type that is incompatible with the primary LSP.
- Primary LSP is modified so that FRR is disabled. (The no mpls traffic-eng fast-reroute command is entered.)

## **RSVP Hello**

This section describes the following:

## **RSVP Hello Operation**

RSVP Hello enables RSVP nodes to detect when a neighboring node is not reachable. This provides node-to-node failure detection. When such a failure is detected, it is handled in a similar manner as a link-layer communication failure.

RSVP Hello can be used by FRR when notification of link-layer failures is not available (for example, with Ethernet), or when the failure detection mechanisms provided by the link layer are not sufficient for the timely detection of node failures.

A node running Hello sends a Hello Request to a neighboring node every interval. If the receiving node is running Hello, it responds with Hello Ack. If four intervals pass and the sending node has not received an Ack or it receives a bad message, the sending node declares that the neighbor is down and notifies FRR.

There are two configurable parameters:

- Hello interval--Use the **ip rsvp signalling hello refresh interval** command.
- Number of acknowledgment messages that are missed before the sending node declares that the neighbor is down--Use the **ip rsvp signalling hello refresh misses** command

### **Hello Instance**

A Hello instance implements RSVP Hello for a given router interface IP address and remote IP address. A large number of Hello requests are sent; this puts a strain on the router resources. Therefore, create a Hello instance only when it is necessary and delete it when it is no longer needed.

There are two types of Hello instances:

- · Active Hello Instances
- Passive Hello Instances

#### **Active Hello Instances**

If a neighbor is unreachable when an LSP is ready to be fast rerouted, an active Hello instance is needed. Create an active Hello instance for each neighbor with at least one LSP in this state.

Active Hello instances periodically send Hello Request messages, and expect Hello Ack messages in response. If the expected Ack message is not received, the active Hello instance declares that the neighbor (remote IP address) is unreachable (lost). LSPs traversing that neighbor may be fast rerouted.

If there is a Hello instance with no LSPs for an unreachable neighbor, do not delete the Hello instance. Convert the active Hello instance to a passive Hello instance because there may be an active instance on the neighboring router that is sending Hello requests to this instance.

#### **Passive Hello Instances**

Passive Hello instances respond to Hello Request messages (sending Ack messages), but do not initiate Hello Request messages and do not cause LSPs to be fast rerouted. A router with multiple interfaces can run multiple Hello instances to different neighbors or to the same neighbor.

A passive Hello instance is created when a Hello Request is received from a neighbor with a source IP address/destination IP address pair in the IP header for which a Hello instance does not exist.

Delete passive instances if no Hello messages are received for this instance within 10 minutes.

# Features of MPLS Traffic Engineering--Fast Reroute Link and Node Protection

This section describes the following:

## **Backup Tunnel Support**

Backup tunnel support has the following capabilities:

### **Backup Tunnels Can Terminate at the Next-Next Hop to Support FRR**

Backup tunnel that terminates at the next-next hop router to protect both the downstream link and node to protect link and node failures. For more detailed information, see the *Node Protection* section.

#### **Multiple Backup Tunnels Can Protect the Same Interface**

There is no limit (except memory limitations) to the number of backup tunnels that can protect a given interface. In many topologies, support for Node Protection requires supporting multiple backup tunnels per protected interface. These backup tunnels can terminate at the same destination or at different destinations. That is, for a given protected interface, you can configure multiple NHOP or NNHOP backup tunnels. This allows redundancy and load balancing.

In addition to being required for Node Protection, this feature provides the following benefits:

- Redundancy--If one backup tunnel is down, other backup tunnels protect LSPs.
- Increased backup capacity--If the protected interface is a high-capacity link and no single backup path exists with an equal capacity, multiple backup tunnels can protect that one high-capacity link. The LSPs using this link will fail over to different backup tunnels, allowing all of the LSPs to have adequate bandwidth protection during failure (rerouting). If bandwidth protection is not desired, the router spreads LSPs across all available backup tunnels (that is, there is load balancing across backup tunnels). For a more detailed explanation, see the *Backup Tunnel Selection Procedure* section.

Examples are shown in the Backup Tunnels Terminating at Different Destinations section and the Backup Tunnels Terminating at the Same Destination section .

#### **Scalability**

A backup tunnel is scalable because it can protect multiple LSPs and multiple interfaces. It provides many-to-one (N:1) protection, which has significant scalability advantages over one-to-one (1:1) protection, where a separate backup tunnel must be used for each LSP needing protection.

Example of 1:1 protection: When 5,000 backup tunnels protect 5,000 LSPs, each router along the backup path must maintain state for an additional 5,000 tunnels.

Example of N:1 protection: When one backup tunnel protects 5,000 LSPs, each router along the backup path maintains one additional tunnel.

## **Fast Reroute Operation**

This section describes the following:

## **Fast Reroute Activation**

Two mechanisms cause routers to switch LSPs onto their backup tunnels:

- Interface down notification
- RSVP Hello neighbor down notification

When a router's link or neighboring node fails, the router often detects this failure by an interface down notification. On a GSR Packet over SONET (PoS) interface, this notification is very fast. When a router notices that an interface has gone down, it switches LPSs going out that interface onto their respective backup tunnels (if any).

RSVP Hellos can also be used to trigger FRR. If RSVP Hellos are configured on an interface, messages are periodically sent to the neighboring router. If no response is received, Hellos declare that the neighbor is down. This causes any LSPs going out that interface to be switched to their respective backup tunnels.

## **Backup Tunnels Terminating at Different Destinations**

The figure below illustrates an interface that has multiple backup tunnels terminating at different destinations and demonstrates why, in many topologies, support for node protection requires supporting multiple backup tunnels per protected interface.

Figure 3: Backup Tunnels That Terminate at Different Destinations

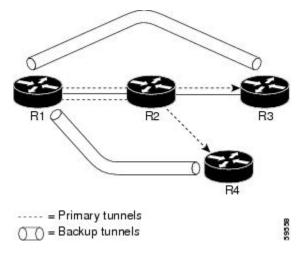

In this illustration, a single interface on R1 requires multiple backup tunnels. LSPs traverse the following routes:

- R1, R2, R3
- R1, R2, R4

To provide protection if node R2 fails, two NNHOP backup tunnels are required: one terminating at R3 and one terminating at R4.

## **Backup Tunnels Terminating at the Same Destination**

The figure below shows how backup tunnels terminating at the same location can be used for redundancy and load balancing. Redundancy and load balancing work for both NHOP and NNHOP backup tunnels.

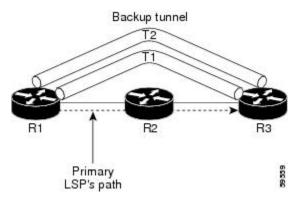

In this illustration, there are three routers: R1, R2, and R3. At R1 two NNHOP backup tunnels (T1 and T2) go from R1 to R3 without traversing R2.

Redundancy--If R2 fails or the link from R1 to R2 fails, either backup tunnel can be used. If one backup tunnel is down, the other can be used. LSPs are assigned to backup tunnels when the LSPs are first established. This is done before a failure.

Load balancing--If neither backup tunnel has enough bandwidth to back up all LSPs, both tunnels can be used. Some LSPs will use one backup tunnel, other LSPs will use the other backup tunnel. The router decides the best way to fit the LSPs onto the backup tunnels.

## **Backup Tunnel Selection Procedure**

When an LSP is signaled, each node along the LSP path that provides FRR protection for the LSP selects a backup tunnel for the LSP to use if either of the following events occurs:

- The link to the next hop fails.
- The next hop fails.

By having the node select the backup tunnel for an LSP before a failure occurs, the LSP can be rerouted onto the backup tunnel quickly if there is a failure.

For an LSP to be mapped to a backup tunnel, all of the following conditions must exist:

- The LSP is protected by FRR; that is, the LSP is configured with the tunnel mpls traffic-eng fast-reroute command.
- The backup tunnel is up.
- The backup tunnel is configured to have an IP address, typically a loopback address.
- The backup tunnel is configured to protect this LSP's outgoing interface; that is, the interface is configured with the **mpls traffic-eng backup-path** command.
- The backup tunnel does not traverse the LSP's protected interface.
- The backup tunnel terminates at the LSP's NHOP or NNHOP. If it is an NNHOP tunnel, it does not traverse the LSP's NHOP.
- The bandwidth protection requirements and constraints, if any, for the LSP and backup tunnel are met. For information about bandwidth protection considerations, see the *Bandwidth Protection* section.

## **Load Balancing on Limited-Bandwidth Backup Tunnels**

There may be more than one backup tunnel that has sufficient backup bandwidth to protect a given LSP. In this case, the router chooses the one that has the least amount of backup bandwidth available. This algorithm limits fragmentation, maintaining the largest amount of backup bandwidth available.

Specifying limited backup bandwidth does not "guarantee" bandwidth protection if there is a link or node failure. For example, the set of NHOP and NNHOP backup tunnels that gets triggered when an interface fails may all share some link on the network topology, and this link may not have sufficient bandwidth to support all LSPs using this set of backup tunnels.

In the figure below, both backup tunnels traverse the same links and hop. When the link between routers R1 and R4 fails, backup tunnels for primary tunnel 1 and primary tunnel 2 are triggered simultaneously. The two backup tunnels may share a link in the network.

Figure 4: Backup Tunnels Share a Link

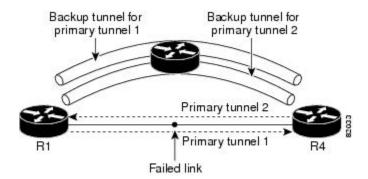

In the figure below, the backup tunnel for primary tunnel 1 may traverse routers R1-R2-R3-R4, and the backup tunnel for primary tunnel 2 may traverse routers R4-R2-R3-R1. In this case, the link R2-R3 may get overloaded if R1-R4 fails.

Figure 5: Overloaded Link

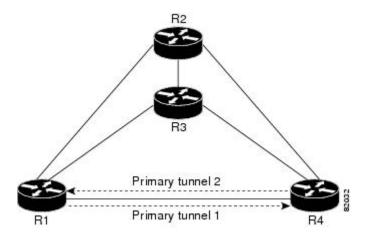

## **Load Balancing on Unlimited-Bandwidth Backup Tunnels**

More than one backup tunnel, each having unlimited backup bandwidth, can protect a given interface. In this case, when choosing a backup tunnel for a given LSP, the router chooses the backup tunnel that has the least amount of backup bandwidth in use. This algorithm evenly distributes the LSPs across backup tunnels based on an LSP's bandwidth. If an LSP is requesting zero bandwidth, the router chooses the backup tunnel that is protecting the fewest LSPs.

## **Tunnel Selection Priorities**

This section describes the following:

#### **NHOP Versus NNHOP Backup Tunnels**

More than one backup tunnel can protect a given LSP, where one backup tunnel terminates at the LSP's NNHOP, and the other terminates at the LSP's NHOP. In this case, the router chooses the backup tunnel that terminates at the NNHOP (that is, FRR prefers NNHOP over NHOP backup tunnels).

The table below lists the tunnel selection priorities. The first choice is an NNHOP backup tunnel that acquires its bandwidth from a subpool or global pool, and has limited bandwidth. If there is no such backup tunnel,

the next choice (2) is a next-next hop backup tunnel that acquires a limited amount of bandwidth from any pool. The preferences go from 1 (best) to 8 (worst), where choice 3 is for an NNHOP backup tunnel with an unlimited amount of subpool or global-pool bandwidth.

**Table 1: Tunnel Selection Priorities** 

| Preference | <b>Backup Tunnel Destination</b> | Bandwidth Pool         | Bandwidth Amount |
|------------|----------------------------------|------------------------|------------------|
| 1 (Best)   | NNHOP                            | Subpool or global pool | Limited          |
| 2          | NNHOP                            | Any                    | Limited          |
| 3          | NNHOP                            | Subpool or global pool | Unlimited        |
| 4          | NNHOP                            | Any                    | Unlimited        |
| 5          | NHOP                             | Subpool or global pool | Limited          |
| 6          | NHOP                             | Any                    | Limited          |
| 7          | NHOP                             | Subpool or global pool | Unlimited        |
| 8 (Worst)  | NHOP                             | Any                    | Unlimited        |

The figure below shows an example of the backup tunnel selection procedure based on the designated amount of global pool and subpool bandwidth currently available.

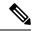

Note

If NHOP and NNHOP backup tunnels do not have sufficient backup bandwidth, no consideration is given to the type of data that the LSP is carrying. For example, a voice LSP may not be protected unless it is signaled before a data LSP. To prioritize backup tunnel usage, see the "Backup Protection Preemption Algorithms" section.

Figure 6: Choosing from Among Multiple Backup Tunnels

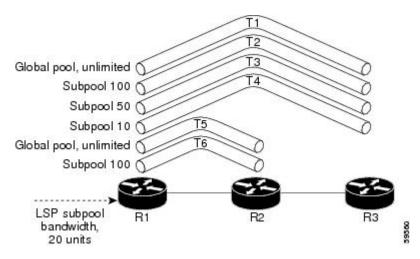

In this example, an LSP requires 20 units (kilobits per second) of sub-pool backup bandwidth. The best backup tunnel is selected as follows:

- 1. Backup tunnels T1 through T4 are considered first because they terminate at the NNHOP.
- 2. Tunnel T4 is eliminated because it has only ten units of sub-pool backup bandwidth.
- 3. Tunnel T1 is eliminated because it protects only LSPs using global-pool bandwidth.
- **4.** Tunnel T3 is chosen over T2 because, although both have sufficient backup bandwidth, T3 has the least backup bandwidth available (leaving the most backup bandwidth available on T2).
- **5.** Tunnels T5 and T6 need not be considered because they terminate at an NHOP, and therefore are less desirable than T3, which terminates at an NNHOP.

#### **Promotion**

After a backup tunnel has been chosen for an LSP, conditions may change that will cause us to reevaluate this choice. This reevaluation, if successful, is called promotion. Such conditions may include:

- 1. A new backup tunnel comes up.
- 2. The currently chosen backup tunnel for this LSP goes down.
- **3.** A backup tunnel's available backup bandwidth increases. For example, an LSP protected by the tunnel has been reoptimized by the headend to use another path.

For cases 1 and 2, the LSP's backup tunnel is evaluated immediately. Case 3 is addressed by periodically reevaluating LSP-to-backup tunnel mappings. By default, background reevaluation is performed every 5 minutes. This interval is configurable via the **mpls traffic-eng fast-reroute timers** command.

#### **Backup Protection Preemption Algorithms**

When you set the "bandwidth protection desired" bit for an LSP, the LSP has a higher right to select backup tunnels that provide bandwidth protection and it can preempt other LSPs that do not have that bit set.

If there is insufficient backup bandwidth on NNHOP backup tunnels but not on NHOP backup tunnels, the bandwidth-protected LSP does not preempt NNHOP LSPs; it uses NHOP protection.

If there are multiple LSPs using a given backup tunnel and one or more must be demoted to provide bandwidth, there are two user-configurable methods (algorithms) that the router can use to determine which LSPs are demoted:

- Minimize amount of bandwidth that is wasted.
- Minimize the number of LSPs that are demoted.

For example, If you need ten units of backup bandwidth on a backup tunnel, you can demote one of the following:

- A single LSP using 100 units of bandwidth--Makes available more bandwidth than needed, but results in lots of waste
- Ten LSPs, each using one unit of bandwidth--Results in no wasted bandwidth, but affects more LSPs

The default algorithm is to minimize the number of LSPs that are demoted. To change the algorithm to minimize the amount of bandwidth that is wasted, enter the **mpls traffic-eng fast-reroute backup-prot-preemption optimize-bw** command.

## **Bandwidth Protection Considerations**

There are numerous ways in which bandwidth protection can be ensured. The table below describes the advantages and disadvantages of three methods.

**Table 2: Bandwidth Protection Methods** 

| Method                                                    | Advantages                                                                                                    | Disadvantages                                                                                                    |
|-----------------------------------------------------------|----------------------------------------------------------------------------------------------------|----------------------------------------------------------------------------------------------------|
| Reserve bandwidth for backup tunnels explicitly.          | It is simple.                                                                                                    | It is a challenge to allow bandwidth sharing of backup tunnels protecting against independent failures.                                                                                   |
| Use backup tunnels that are signaled with zero bandwidth. | It provides a way to share<br>bandwidth used for protection<br>against independent failures, so<br>it ensures more economical<br>bandwidth usage. | It may be complicated to determine the proper placement of zero bandwidth tunnels.                                                                                                    |
| Backup bandwidth protection.                              | It ensures bandwidth protection for voice traffic.                                                                                                | An LSP that does not have backup bandwidth protection can be demoted at any time if there is not enough backup bandwidth and an LSP that has backup bandwidth protection needs bandwidth. |

Cisco implementation of FRR does not mandate a particular approach, and it provides the flexibility to use any of the above approaches. However, given a range of configuration choices, be sure that the choices are constant with a particular bandwidth protection strategy.

The following sections describe some important issues in choosing an appropriate configuration:

### **Using Backup Tunnels with Explicitly Signaled Bandwidth**

Two bandwidth parameters must be set for a backup tunnel:

- · Actual signaled bandwidth
- · Backup bandwidth

To signal bandwidth requirements of a backup tunnel, configure the bandwidth of the backup tunnel by using the **tunnel mpls traffic-eng bandwidth** command.

To configure the backup bandwidth of the backup tunnel, use the **tunnel mpls traffic-eng backup-bw** command.

The signaled bandwidth is used by the LSRs on the path of the backup tunnel to perform admission control and do appropriate bandwidth accounting.

The backup bandwidth is used by the point of local repair (PLR) (that is, the headend of the backup tunnel) to decide how much primary traffic can be rerouted to this backup tunnel if there is a failure.

Both parameters need to be set to ensure proper operation. The numerical value of the signaled bandwidth and the backup bandwidth should be the same.

### Protected Bandwidth Pools and the Bandwidth Pool from Which the Backup Tunnel Reserves Its Bandwidth

The **tunnel mpls traffic-eng bandwidth** command allows you to configure the following:

- Amount of bandwidth a backup tunnel reserves
- The DS-TE bandwidth pool from which the bandwidth needs to be reserved

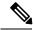

Note

Only one pool can be selected (that is, the backup tunnel can explicitly reserve bandwidth from either the global pool or the subpool, but not both).

The **tunnel mpls traffic-eng backup-bw** command allows you to specify the bandwidth pool to which the traffic must belong for the traffic to use this backup tunnel. Multiple pools are allowed.

There is no direct correspondence between the bandwidth pool that is protected and the bandwidth pool from which the bandwidth of the backup tunnel draws its bandwidth.

Bandwidth protection for 10 Kbps of subpool traffic on a given link can be achieved by configuring any of the following command combinations:

tunnel mpls traffic-eng bandwidth sub-pool 10

tunnel mpls traffic-eng backup-bw sub-pool 10

tunnel mpls traffic-eng bandwidth global-pool 10

tunnel mpls traffic-eng backup-bw sub-pool 10 global-pool unlimited

tunnel mpls traffic-eng bandwidth global-pool 40

tunnel mpls traffic-eng backup-bw sub-pool 10 global-pool 30

## **Using Backup Tunnels Signaled with Zero Bandwidth**

Frequently it is desirable to use backup tunnels with zero signaled bandwidth, even when bandwidth protection is required. It may seem that if no bandwidth is explicitly reserved, no bandwidth guarantees can be provided. However, that is not necessarily true.

In the following situation:

- Only link protection is desired.
- Bandwidth protection is desired only for sub-pool traffic.

For each protected link AB with a maximum reservable subpool value of n, there may be a path from node A to node B such that the difference between the maximum reservable global and the maximum reservable subpool is at least the value of n. If it is possible to find such paths for each link in the network, you can establish all the backup tunnels along such paths without any bandwidth reservations. If there is a single link failure, only one backup tunnel will use any link on its path. Because that path has at least n available bandwidth (in the global pool), assuming that marking and scheduling is configured to classify the subpool traffic into a priority queue, the subpool bandwidth is guaranteed.

This approach allows sharing of the global pool bandwidth between backup tunnels protecting independent link failures. The backup tunnels are expected to be used for only a short period of time after a failure (until the headends of affected LSPs reroute those LSPs to other paths with available subpool bandwidth). The

probability of multiple unrelated link failures is very small (in the absence of node or shared risk link group (SRLG) failures, which result in multiple link failures). Therefore, it is reasonable to assume that link failures are in practice independent with high probability. This "independent failure assumption" in combination with backup tunnels signaled without explicit bandwidth reservation enables efficient bandwidth sharing that yields substantial bandwidth savings.

Backup tunnels protecting the subpool traffic do now draw bandwidth from any pool. Primary traffic using the global pool can use the entire global pool, and primary traffic using the subpool can use the entire subpool. Yet, subpool traffic has a complete bandwidth guarantee if there is a single link failure.

A similar approach can be used for node and SRLG protection. However, the decision of where to put the backup tunnels is more complicated because both node and SRLG failures effectively result in the simultaneous failure of several links. Therefore, the backup tunnels protecting traffic traversing all affected links cannot be computed independently of each other. The backup tunnels protecting groups of links corresponding to different failures can still be computed independently of each other, which results in similar bandwidth savings.

#### Signaled Bandwidth Versus Backup Bandwidth

Backup bandwidth is used locally (by the router that is the headend of the backup tunnel) to determine which, and how many, primary LSPs can be rerouted on a particular backup tunnel. The router ensures that the combined bandwidth requirement of these LSPs does not exceed the backup bandwidth.

Therefore, even when the backup tunnel is signaled with zero bandwidth, the backup bandwidth must be configured with the value corresponding to the actual bandwidth requirement of the traffic protected by this backup tunnel. Unlike the case when bandwidth requirements of the backup tunnels are explicitly signaled, the value of the signaled bandwidth (which is zero) is not the same value as the backup bandwidth.

# How to Configure MPLS Traffic Engineering—Fast Reroute Link and Node Protection

This section assumes that you want to add FRR protection to a network in which MPLS TE LSPs are configured.

## **Enabling Fast Reroute on LSPs**

LSPs can use backup tunnels only if they have been configured as fast reroutable. To do this, enter the following commands at the headend of each LSP.

#### **SUMMARY STEPS**

- 1. enable
- 2. configure terminal
- **3.** interface tunnel number
- 4. tunnel mpls traffic-eng fast-reroute [bw-protect]

|        | Command or Action | Purpose                          |
|--------|-------------------|----------------------------------|
| Step 1 | enable            | Enables privileged EXEC mode.    |
|        | Example:          | Enter your password if prompted. |

|        | Command or Action                                                  | Purpose                                                       |
|--------|--------------------------------------------------------------------|---------------------------------------------------------------|
|        | Router> enable                                                     |                                                               |
| Step 2 | configure terminal                                                 | Enters global configuration mode.                             |
|        | Example:                                                           |                                                               |
|        | Router# configure terminal                                         |                                                               |
| Step 3 | interface tunnel number                                            | Enters interface configuration mode for the specified tunnel. |
|        | Example:                                                           |                                                               |
|        | Router(config) # interface tunnel 1000                             |                                                               |
| Step 4 | tunnel mpls traffic-eng fast-reroute [bw-protect]                  | Enables an MPLS TE tunnel to use an established backup        |
|        | Example:                                                           | tunnel if there is a link or node failure.                    |
|        | Router(config-if)# tunnel mpls traffic-eng fast-reroute bw-protect |                                                               |

# Creating a Backup Tunnel to the Next Hop or to the Next-Next Hop

Creating a backup tunnel is basically no different from creating any other tunnel. To create a backup tunnel to the next hop or to the next-next hop, enter the following commands on the node that will be the headend of the backup tunnel (that is, the node whose downstream link or node may fail). The node on which you enter these commands must be a supported platform. See the Finding Feature Information section.

#### **SUMMARY STEPS**

- 1. enable
- 2. configure terminal
- **3. interface tunnel** *number*
- **4. ip unnumbered** *interface-type interface-number*
- **5.** tunnel destination ip-address
- 6. tunnel mode mpls traffic-eng
- 7. **tunnel mpls traffic-eng path-option [protect]** *preference-number* {**dynamic** | **explicit** | {**name** *path-name* | *path-number*} **verbatim**} [**lockdown**]
- 8. ip explicit-path name word
- **9.** exclude-address ip-address

|        | Command or Action | Purpose                            |
|--------|-------------------|------------------------------------|
| Step 1 | enable            | Enables privileged EXEC mode.      |
|        | Example:          | • Enter your password if prompted. |
|        | Router> enable    |                                    |

|        | Command or Action                                                                                                    | Purpose                                                                                                    |
|--------|----------------------------------------------------------------------------------------------------|----------------------------------------------------------------------------------------------------|
| Step 2 | configure terminal                                                                                                    | Enters global configuration mode.                                                                                                    |
|        | Example:                                                                                                    |                                                                                                    |
|        | Router# configure terminal                                                                                                    |                                                                                                    |
| Step 3 | interface tunnel number                                                                                                    | Creates a new tunnel interface and enters interface                                                                                                    |
|        | Example:                                                                                                    | configuration mode.                                                                                                    |
|        | Router(config) # interface tunnel 1                                                                                                   |                                                                                                    |
| Step 4 | ip unnumbered interface-type interface-number                                                                                         | Gives the tunnel interface an IP address that is the same as                                                                                                    |
|        | Example:                                                                                                    | that of interface Loopback0.                                                                                                    |
|        | Router(config-if)# ip unnumbered loopback 0                                                                                           | Note This command is not effective until Lookback0 has been configured with an IP address.                                                                                                    |
| Step 5 | tunnel destination ip-address                                                                                                    | Specifies the IP address of the device where the tunnel will                                                                                                    |
|        | Example:                                                                                                    | terminate. This address should be the router ID of the device that is the NHOP or NNHOP of LSPs to be protected.                                                                                                    |
|        | Router(config-if)# tunnel destination 10.3.3.3                                                                                        |                                                                                                    |
| Step 6 | tunnel mode mpls traffic-eng                                                                                                    | Sets the encapsulation mode of the tunnel to MPLS TE.                                                                                                    |
|        | Example:                                                                                                    |                                                                                                    |
|        | Router(config-if)# tunnel mode mpls traffic-eng                                                                                       |                                                                                                    |
| Step 7 | tunnel mpls traffic-eng path-option [protect]  preference-number{dynamic   explicit {name path-name   path-number}verbatim}[lockdown] | Configures a path option for an MPLS TE tunnel. Enters router configuration mode.                                                                                                    |
|        | Example:                                                                                                    |                                                                                                    |
|        | Router(config-if)# tunnel mpls traffic-eng path-option 10 explicit avoid-protected-link                                               |                                                                                                    |
| Step 8 | ip explicit-path name word                                                                                                    | Enters the command mode for IP explicit paths and creates                                                                                                    |
|        | Example:                                                                                                    | the specified path. Enters explicit path command mode.                                                                                                    |
|        | Router(config-router)# ip explicit-path name avoid-protected-link                                                                     |                                                                                                    |
| Step 9 | exclude-address ip-address                                                                                                    | For link protection, specify the IP address of the link to be                                                                                                    |
|        | Example:                                                                                                    | protected. For node protection, specify the router ID of the node to be protected.                                                                                                    |
|        | Router(config-ip-expl-path)# exclude-address 3.3.3.3                                                                                  | Note  Backup tunnel paths can be dynamic or explicit and they do not have to use exclude-address.  Because backup tunnels must avoid the protected link or node, it is convenient to use the exclude-address command. |

| Command or Action | Purpose |                                                                                                    |
|-------------------|---------|----------------------------------------------------------------------------------------------------|
|                   | Note    | When using the <b>exclude-address</b> command to specify the path for a backup tunnel, you must exclude an interface IP address to avoid a link (for creating an NHOP backup tunnel), or a router ID address to avoid a node (for creating an NNHOP backup tunnel). |

# **Assigning Backup Tunnels to a Protected Interface**

To assign one or more backup tunnels to a protected interface, enter the following commands on the node that will be the headend of the backup tunnel (that is, the node whose downstream link or node may fail). The node on which you enter these commands must be a supported platform. See the Finding Feature Information section.

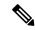

Note

You must configure the interface to have an IP address and to enable the MPLS TE tunnel feature.

### **SUMMARY STEPS**

- 1. enable
- 2. configure terminal
- 3. interface type slot / port
- 4. mpls traffic-eng backup-path tunnel interface

|        | Command or Action                                 | Purpose                                                                                                    |
|--------|---------------------------------------------------|----------------------------------------------------------------------------------------------------|
| Step 1 | enable                                            | Enables privileged EXEC mode.                                                                                                    |
|        | Example:                                          | Enter your password if prompted.                                                                                                    |
|        | Router> enable                                    |                                                                                                    |
| Step 2 | configure terminal                                | Enters global configuration mode.                                                                                                    |
|        | Example:                                          |                                                                                                    |
|        | Router# configure terminal                        |                                                                                                    |
| Step 3 | interface type slot / port                        | Moves configuration to the physical interface level, directing                                                                            |
|        | Example:                                          | subsequent configuration commands to the specific physical interface identified by the <i>type</i> value. The <i>slot</i> and <i>port</i> |
|        | Router(config)# interface POS 5/0                 | identify the slot and port being configured. The interface must be a supported interface. See the Finding Feature                         |
|        | For RSP3:                                         | Information section. Enters interface configuration mode.                                                                                 |
|        | Router(config)# interface TenGigabitEthernet0/3/0 |                                                                                                    |

|        | Command or Action                                        | Purpose                                                                                                    |
|--------|----------------------------------------------------------|----------------------------------------------------------------------------------------------------|
| Step 4 | mpls traffic-eng backup-path tunnel interface            | Allows LSPs going out this interface to use this backup                                                                       |
|        | Example:                                                 | tunnel if there is a link or node failure.                                                                                    |
|        | Router(config-if)# mpls traffic-eng backup-path tunnel 2 | <b>Note</b> You can enter this command multiple times to associate multiple backup tunnels with the same protected interface. |

# **Associating Backup Bandwidth and Pool Type with a Backup Tunnel**

To associate backup bandwidth with a backup tunnel and designate the type of LSP that can use a backup tunnel, enter the following commands.

#### **SUMMARY STEPS**

- 1. enable
- 2. configure terminal
- **3. interface tunnel** *number*
- **4.** tunnel mpls traffic-eng backup-bw {bandwidth | [sub-pool {bandwidth | Unlimited}] [global-pool {bandwidth | Unlimited}]

|        | Command or Action                                                                                                    | Purpose                                                                                                    |
|--------|----------------------------------------------------------------------------------------------------|----------------------------------------------------------------------------------------------------|
| Step 1 | enable                                                                                                    | Enables privileged EXEC mode.                                                                                                    |
|        | Example:                                                                                                    | • Enter your password if prompted.                                                                                                    |
|        | Router> enable                                                                                                    |                                                                                                    |
| Step 2 | configure terminal                                                                                                    | Enters global configuration mode.                                                                                                    |
|        | Example:                                                                                                    |                                                                                                    |
|        | Router# configure terminal                                                                                              |                                                                                                    |
| Step 3 | interface tunnel number                                                                                                 | Enters interface configuration mode for the specified tunnel.                                                                             |
|        | Example:                                                                                                    |                                                                                                    |
|        | Router(config) # interface tunnel 2                                                                                     |                                                                                                    |
| Step 4 | tunnel mpls traffic-eng backup-bw {bandwidth   [sub-pool {bandwidth   Unlimited}] [global-pool {bandwidth   Unlimited}] | Associates bandwidth with a backup tunnel and designates whether LSPs that allocate bandwidth from the specified pool can use the tunnel. |
|        | Example:                                                                                                    |                                                                                                    |
|        | Router(config-if)# tunnel mpls traffic-eng backup-bw sub-pool 1000                                                      |                                                                                                    |

# **Configuring Backup Bandwidth Protection**

### **SUMMARY STEPS**

- 1. enable
- 2. configure terminal
- 3. interface tunnel number
- 4. tunnel mpls traffic-eng fast-reroute [bw-protect]
- 5. mpls traffic-eng fast-reroute backup-prot-preemption [optimize-bw]

### **DETAILED STEPS**

| Step 5   mpls traffic-eng fast-reroute backup-prot-preemption [optimize-bw]   Changes the backup protection preemption algorithm from minimize the number of LSPs that are demoted to minimize the amount of bandwidth that is wasted                                                                                                    |        | Command or Action                                                                   | Purpose                                                                                                    |
|----------------------------------------------------------------------------------------------------|--------|-------------------------------------------------------------------------------------|----------------------------------------------------------------------------------------------------|
| Step 2 configure terminal  Example:  Router# configure terminal  Step 3 interface tunnel number  Example: Router(config)# interface tunnel 1  Step 4 tunnel mpls traffic-eng fast-reroute [bw-protect] Example: Router(config-if)# tunnel mpls traffic-eng fast-reroute bw-protect  Mouter(config-if)# tunnel mpls traffic-eng fast-reroute backup-prot-preemption [optimize-bw]  Enables an MPLS TE tunnel to use an established backup tunnel in the event of a link or node failure.  • The bw-protect keyword gives an LSP priority for using backup tunnels with bandwidth protection. Enters global configuration mode.  Changes the backup protection preemption algorithm from minimize the number of LSPs that are demoted to minimize the amount of bandwidth that is wasted                                                                                                    | Step 1 | enable                                                                              | Enables privileged EXEC mode.                                                                                                    |
| Step 2 configure terminal  Example:  Router# configure terminal  Step 3 interface tunnel number  Example:  Router(config)# interface tunnel 1  Step 4 tunnel mpls traffic-eng fast-reroute [bw-protect]  Example:  Router(config-if)# tunnel mpls traffic-eng fast-reroute [bw-protect]  Example:  Router(config-if)# tunnel mpls traffic-eng fast-reroute bw-protect]  fast-reroute bw-protect  mpls traffic-eng fast-reroute backup-prot-preemption [optimize-bw]  Changes the backup protection preemption algorithm from minimize the number of LSPs that are demoted to minimize the amount of handwidth that is wasted                                                                                                    |        | Example:                                                                            | • Enter your password if prompted.                                                                                                    |
| Example:  Router# configure terminal  Step 3 interface tunnel number  Example:  Router(config)# interface tunnel 1  Step 4 tunnel mpls traffic-eng fast-reroute [bw-protect]  Example:  Router(config-if)# tunnel mpls traffic-eng fast-reroute bw-protect  Enables an MPLS TE tunnel to use an established backup tunnel in the event of a link or node failure.  • The bw-protect keyword gives an LSP priority for using backup tunnels with bandwidth protection. Enters global configuration mode.  Step 5 mpls traffic-eng fast-reroute backup-prot-preemption [optimize-bw]  Changes the backup protection preemption algorithm from minimize the number of LSPs that are demoted to minimize the amount of bandwidth that is wasted                                                                                                    |        | Router> enable                                                                      |                                                                                                    |
| Step 3   interface tunnel number   Configures a new tunnel interface.                                                                                                    | Step 2 | configure terminal                                                                  | Enters interface configuration mode.                                                                                                    |
| Step 3   interface tunnel number   Configures a new tunnel interface.                                                                                                    |        | Example:                                                                            |                                                                                                    |
| Example: Router(config) # interface tunnel 1  Step 4 tunnel mpls traffic-eng fast-reroute [bw-protect] Example:  Router(config-if) # tunnel mpls traffic-eng fast-reroute bw-protect   Fast-reroute bw-protect   Fast-reroute bw-protect   Fast-reroute backup-prot-preemption   Fast-reroute backup-prot-preemption   Fast-reroute backup-prot- |        | Router# configure terminal                                                          |                                                                                                    |
| Step 4 tunnel mpls traffic-eng fast-reroute [bw-protect]  Example:  Router (config-if) # tunnel mpls traffic-eng fast-reroute bw-protect  Step 5 mpls traffic-eng fast-reroute backup-prot-preemption [optimize-bw]  Enables an MPLS TE tunnel to use an established backup tunnel in the event of a link or node failure.  • The bw-protect keyword gives an LSP priority for using backup tunnels with bandwidth protection. Enters global configuration mode.  Changes the backup protection preemption algorithm from minimize the number of LSPs that are demoted to minimize the amount of bandwidth that is wasted                                                                                                    | Step 3 | interface tunnel number                                                             | Configures a new tunnel interface.                                                                                                    |
| Step 4       tunnel mpls traffic-eng fast-reroute [bw-protect]       Enables an MPLS TE tunnel to use an established backup tunnel in the event of a link or node failure.         Router (config-if) # tunnel mpls traffic-eng fast-reroute bw-protect       • The bw-protect keyword gives an LSP priority for using backup tunnels with bandwidth protection. Enters global configuration mode.         Step 5       mpls traffic-eng fast-reroute backup-prot-preemption [optimize-bw]       Changes the backup protection preemption algorithm from minimize the number of LSPs that are demoted to minimize the amount of bandwidth that is wasted.                                                                                                    |        | Example:                                                                            |                                                                                                    |
| tunnel in the event of a link or node failure.  • The bw-protect keyword gives an LSP priority for using backup tunnels with bandwidth protection. Enters global configuration mode.  Step 5  mpls traffic-eng fast-reroute backup-prot-preemption [optimize-bw]  Changes the backup protection preemption algorithm from minimize the number of LSPs that are demoted to minimize the amount of bandwidth that is wasted.                                                                                                    |        | Router(config)# interface tunnel 1                                                  |                                                                                                    |
| • The bw-protect keyword gives an LSP priority for using backup tunnels with bandwidth protection. Enters global configuration mode.  Step 5 mpls traffic-eng fast-reroute backup-prot-preemption [optimize-bw]  Changes the backup protection preemption algorithm from minimize the number of LSPs that are demoted to minimize the amount of bandwidth that is wasted                                                                                                    | Step 4 |                                                                                     | 1                                                                                                    |
| [optimize-bw] minimize the number of LSPs that are demoted to minimize the amount of bandwidth that is wasted                                                                                                    |        | Router(config-if) # tunnel mpls traffic-eng                                         | using backup tunnels with bandwidth protection. Enters                                                                                                   |
|                                                                                                    | Step 5 |                                                                                     | Changes the backup protection preemption algorithm from minimize the number of LSPs that are demoted to minimize the amount of bandwidth that is wasted. |
|                                                                                                    |        | Router(config-if)# mpls traffic-eng fast-reroute backup-prot-preemption optimize-bw |                                                                                                    |

# **Configuring an Interface for Fast Link and Node Failure Detection**

#### **SUMMARY STEPS**

- 1. enable
- 2. configure terminal

- 3. interface type slot / port
- 4. pos ais-shut
- 5. pos report {b1-tca | b2-tca | b3-tca | lais | lrdi | pais | plop | prdi | rdool | sd-ber | sf-ber | slof | slos}

#### **DETAILED STEPS**

|        | Command or Action                                                                                                | Purpose                                                                        |
|--------|----------------------------------------------------------------------------------------------------|--------------------------------------------------------------------------------|
| Step 1 | enable                                                                                                    | Enables privileged EXEC mode.                                                  |
|        | Example:                                                                                                    | • Enter your password if prompted.                                             |
|        | Router> enable                                                                                                   |                                                                                |
| Step 2 | configure terminal                                                                                               | Enters global configuration mode.                                              |
|        | Example:                                                                                                    |                                                                                |
|        | Router# configure terminal                                                                                       |                                                                                |
| Step 3 | interface type slot / port                                                                                       | Configures an interface type and enters interface                              |
|        | Example:                                                                                                    | configuration mode.                                                            |
|        | Router(config)# interface pos0/0                                                                                 |                                                                                |
| Step 4 | pos ais-shut                                                                                                    | Sends the line alarm indication signal (LAIS) when the POS                     |
|        | Example:                                                                                                    | interface is placed in any administrative shutdown state.                      |
|        | Router(config-if) # pos ais-shut                                                                                 |                                                                                |
| Step 5 | pos report {b1-tca   b2-tca   b3-tca   lais   lrdi   pais   plop   prdi   rdool   sd-ber   sf-ber   slof   slos} | Permits selected SONET alarms to be logged to the console for a POS interface. |
|        | Example:                                                                                                    |                                                                                |
|        | Router(config-if)# pos report lrdi                                                                               |                                                                                |

# **Verifying That Fast Reroute Is Operational**

To verify that FRR can function, perform the following task.

#### **SUMMARY STEPS**

- 1. show mpls traffic-eng tunnels brief
- 2. show ip rsvp sender detail
- 3. show mpls traffic-eng fast-reroute database
- 4. show mpls traffic-eng tunnels backup
- 5. show mpls traffic-eng fast-reroute database
- 6. show ip rsvp reservation

#### **DETAILED STEPS**

#### **Step 1** show mpls traffic-eng tunnels brief

Use this command to verify that backup tunnels are up:

### **Example:**

```
Router# show mpls traffic-eng tunnels brief
```

```
Signalling Summary:
                              running
   LSP Tunnels Process:
   RSVP Process:
                                running
   Forwarding:
                               enabled
   Periodic reoptimization:
                               every 3600 seconds, next in 1706 seconds
TUNNEL NAME
                              DESTINATION UP IF DOWN IF STATE/PROT
                                                        PO2/0/1 up/up unknown up/down
Router t1
                               10.112.0.12
Router t2
                               10.112.0.12
                                                       unknown admin-down
Router t3
                              10.112.0.12
Router t1000
                              10.110.0.10
                                                       unknown up/down
                               10.110.0.10
Router t2000
                                                       PO2/0/1 up/up
Displayed 5 (of 5) heads, 0 (of 0) midpoints, 0 (of 0) tails
```

### **Step 2** show ip rsvp sender detail

Use this command to verify that LSPs are protected by the appropriate backup tunnels.

Following is sample output from the **show ip rsvp sender detail** command when the command is entered at the PLR before a failure:

#### Example:

```
Router# show ip rsvp sender detail
```

```
Tun Dest: 10.10.0.6 Tun ID: 100 Ext Tun ID: 10.10.0.1
Tun Sender: 10.10.0.1 LSP ID: 31
Path refreshes:
 arriving: from PHOP 10.10.7.1 on FEO/0/0 every 30000 msecs
Session Attr:
Setup Prio: 7, Holding Prio: 7
 Flags: (0x7) Local Prot desired, Label Recording, SE Style
 session Name: R1 t100
ERO: (incoming)
 10.10.7.2 (Strict IPv4 Prefix, 8 bytes, /32)
 10.10.0.6 (Strict IPv4 Prefix, 8 bytes, /32)
  10.10.7.1/32, Flags:0x0 (No Local Protection)
  10.10.4.1/32, Flags:0x9 (Local Prot Avail/to NNHOP) !Available to NNHOP
  10.10.1.1/32, Flags: 0x0 (No Local Protection)
Traffic params - Rate: 10K bits/sec, Max. burst: 1K bytes
  Min Policed Unit: 0 bytes, Max Pkt Size 4294967295 bytes
Fast-Reroute Backup info:
  Inbound FRR: Not active
  Outbound FRR: No backup tunnel selected
Path ID handle: 50000416.
Incoming policy: Accepted. Policy source(s): MPLS/TE
Status: Proxy-terminated
```

#### **Step 3** show mpls traffic-eng fast-reroute database

Enter the **clear ip rsvp hello instance counters** command to verify the following:

- MPLS TE FRR Node Protection has been enabled.
- A certain type of LSP can use a backup tunnel.

The following command output displays the LSPs that are protected:

#### Example:

#### Router# show mpls traffic-eng fast-reroute database

```
Tunnel head end item frr information:
Protected tunnel
                            In-label Out intf/label
                                                        FRR intf/label
                                                                        Status
Tunnel500
                             Tun hd AT2/0/0.100:Untagg Tu501:20
                                                                        ready
Prefix item frr information:
Prefix
                  Tunnel
                             In-label Out intf/label
                                                        FRR intf/label
                                                                        Status
10.0.0.8/32
                  Tu500
                             18 AT2/0/0.100:Pop ta Tu501:20
                                                                         ready
10.0.8.8/32
                 Tu500
                            19
                                     AT2/0/0.100:Untagg Tu501:20
                                                                         readv
10.8.9.0/24
                 Tu500
                            22
                                     AT2/0/0.100:Untagg Tu501:20
                                                                         ready
LSP midpoint item frr information:
LSP identifier
                            In-label Out intf/label
                                                     FRR intf/label Status
```

If LDP is not enabled, separate prefix items are not shown because all prefixes then use a single rewrite. To confirm that a particular IP prefix is FRR protected, even though it is not shown in this display, enter it within the **show mpls forwarding-table** *ip-address* **detail** command. The final line of the display will tell whether that prefix is protected:

#### Example:

#### Router# show mpls forwarding-table 10.0.0.11 32 detail

```
Local
        Outgoing
                    Prefix
                                  Bytes tag
                                             Outgoing
                                                           Next Hop
tag
        tag or VC or Tunnel Id switched
                                             interface
                                               pos1/0/0
                    10.0.0.11/32 48
Tun hd Untagged
gigabitethernet1/0
                      point2point
         MAC/Encaps=4/8, MTU=1520, Tag Stack{22}
         48D18847 00016000
         No output feature configured
         Fast Reroute Protection via (TuO, outgoing label 12304)
```

The following command output displays the LSPs that are protected when the FRR *primary* tunnel is over an ATM interface and the backup tunnel is over a POS interface. As shown in the figure below, interface ATM2/0/0.100 is protected by backup tunnel 501.

Figure 7: Protected LSPs

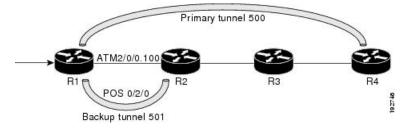

This figure displays the protected LSPs:

- The primary tunnel is 500 and the path is R1 via ATM2/0/0.100 to R2, from R2 to R3, and from R3 to R4.
- The FRR backup tunnel is 501 and the path is R1 via POS0/2/0 to R2.
- The interface ATM2/0/0.100 is protected by the backup tunnel 501.

#### Example:

```
Router# show mpls traffic-eng fast-reroute database
Tunnel head end item frr information:
Protected tunnel In-label Out intf/label FRR intf/label Status
Tunnel500 Tun hd AT2/0/0.100:Untagg Tu501:20 ready
Prefix item frr information:
Prefix Tunnel In-label Out intf/label FRR intf/label Status
10.0.0.8/32 Tu500 18 AT2/0/0.100:Pop ta Tu501:20 ready
10.0.8.8/32 Tu500 19 AT2/0/0.100:Untagg Tu501:20 ready
10.8.9.0/24 Tu500 22 AT2/0/0.100:Untagg Tu501:20 ready
LSP midpoint item frr information:
LSP identifier In-label Out intf/label FRR intf/label Status
```

The following command output displays the LSPs that are protected when the FRR *backup* tunnel is over an ATM interface:

#### **Example:**

#### Router# show mpls traffic-eng fast-reroute database

```
Tunnel head end item frr information:
Protected tunnel In-label Out intf/label FRR intf/label Status
Tunnel500 Tun hd PO0/2/0:Untagged Tu501:20 ready
Prefix item frr information:
Prefix Tunnel In-label Out intf/label FRR intf/label Status
10.0.0.8/32 Tu500 18 PO0/2/0:Pop tag Tu501:20 ready
10.0.8.8/32 Tu500 19 PO0/2/0:Untagged Tu501:20 ready
10.8.9.0/24 Tu500 22 PO0/2/0:Untagged Tu501:20 ready
LSP midpoint item frr information:
LSP identifier In-label Out intf/label FRR intf/label Status
```

#### **Step 4** show mpls traffic-eng tunnels backup

The following conditions must exist for backup tunnels to be operational:

• LSP is reroutable -- At the headend of the LSP, enter the show run int tunnel tunnel-number command. The output should include the tunnel mpls traffic-eng fast-reroute command. If it does not, enter this command for the tunnel.

On the router where the backup tunnels originate, enter the **show mpls traffic-eng tunnels backup**command. Following is sample command output:

#### **Example:**

```
Router# show mpls traffic-eng tunnels backup
Router t578
  LSP Head, Tunnel578, Admin: up, Oper: up
  Src 10.55.55.55, Dest 10.88.88.88, Instance 1
 Fast Reroute Backup Provided:
   Protected i/fs: PO1/0/0, PO1/1/0, PO0/3/3 gig1/0
   Protected lsps: 1
   Backup BW: any pool unlimited; inuse: 100 kbps
Router t5710
 LSP Head, Tunnel5710, Admin: admin-down, Oper: down
  Src 10.55.55.55, Dest 10.7.7.7, Instance 0
 Fast Reroute Backup Provided:
   Protected i/fs: PO1/0/0 gig1/0
   Protected lsps: 0
   Backup BW: any pool unlimited; inuse: 0 kbps
Router t5711
 LSP Head, Tunnel5711, Admin: up, Oper: up
  Src 10.55.55.55, Dest 10.7.7.7, Instance 1
```

```
Fast Reroute Backup Provided:
  Protected i/fs: P01/0/0 gig1/0
  Protected lsps: 2
  Backup BW: any pool unlimited; inuse: 6010 kbps
```

The command output will allow you to verify the following:

- Backup tunnel exists--Verify that there is a backup tunnel that terminates at this LSP's NHOP or NNHOP. Look for the LSP's NHOP or NNHOP in the Dest field.
- Backup tunnel is up--To verify that the backup tunnel is up, look for "Up" in the State field.
- Backup tunnel is associated with LSP's I/F--Verify that the interface for the LSP is allowed to use this backup tunnel. Look for the LSP's output interface in the "protects" field list.
- Backup tunnel has sufficient bandwidth--If you restricted the amount of bandwidth a backup tunnel can hold, verify that the backup tunnel has sufficient bandwidth to hold the LSPs that would use this backup tunnel if there is a failure. The bandwidth of an LSP is defined by the line **tunnel mpls traffic-eng bandwidth** at the headend of the LSP. To determine the available bandwidth on a backup tunnel, look at the "cfg" and "inuse" fields. If there is insufficient backup bandwidth to accommodate the LSPs that would use this backup tunnel in the event of a failure, create an additional backup tunnel or increase the backup bandwidth of the existing tunnel by using the **tunnel mpls traffic-eng bandwidth** command.

**Note** To determine how much bandwidth is sufficient, offline capacity planning may be required.

• Backup tunnel has appropriate bandwidth type--If you restricted the type of LSPs (subpool or global pool) that can use this backup tunnel, verify that the LSP is the appropriate type for the backup tunnel. The type of the LSP is defined by the line **tunnel mpls traffic-eng bandwidth** at the headend of this LSP. If this line contains the word "subpool", then it uses subpool bandwidth; otherwise, it uses global pool bandwidth. Verify that the type matches the type the backup tunnel can hold by looking in the output of the above command.

If none of the above actions works, enable debug by entering the **debug ip rsvp fast-reroute** command and the **debug mpls traffic-eng fast-reroute** command on the router that is the headend of the backup tunnel. Then do the following:

- **a.** Enter the **shutdown** command for the primary tunnel.
- **b.** Enter the **no shutdown** command for the primary tunnel.
- **c.** View the debug output.

#### **Step 5** show mpls traffic-eng fast-reroute database

Enter the **clear ip rsvp hello instance counters** command to verify the following:

- MPLS TE FRR Node Protection has been enabled.
- A certain type of LSP can use a backup tunnel.

The following command output displays the LSPs that are protected:

#### Example:

# Router# show mpls traffic-eng fast-reroute database Tunnel head end item frr information: Protected Tunnel In-label intf/label FRR intf/label Status Tunnello Tun pos1/0/0 gig1/0:Untagged Tu0:12304 ready Prefix item frr information: Prefix Tunnel In-label Out intf/label FRR intf/label Status

```
10.0.0.11/32 Tul10 Tun hd pos1/0/0 gig1/0:Untagged Tu0:12304 ready LSP midpoint frr information:
LSP identifier In-label Out intf/label FRR intf/label Status
10.0.0.12 1 [459] 16 pos1/0/0 gig1/0:17 Tu2000:19 ready
```

Note

If LDP is not enabled, separate prefix items are not shown because all prefixes then use a single rewrite. To confirm that a particular IP prefix is FRR protected, even though it is not shown in this display, enter it within the **show mpls forwarding-table** *ip-address* **detail** command. The final line of the display will tell whether that prefix is protected:

#### **Example:**

#### Router# show mpls forwarding-table 10.0.0.11 32 detail

```
Local
        Outgoing
                    Prefix
                                   Bytes tag
                                                Outgoing
                                                               Next Hop
         tag or VC
                    or Tunnel Id
                                   switched
                                                interface
tag
                    10.0.0.11/32 48
Tun hd
        Untagged
                                                pos1/0/0 gig1/0
                                                                      point2point
         MAC/Encaps=4/8, MTU=1520, Tag Stack{22}
         48D18847 00016000
         No output feature configured
         Fast Reroute Protection via (TuO, outgoing label 12304)
```

#### **Step 6** show ip rsvp reservation

Following is sample output from the **show ip rsvp reservation** command entered at the headend of a primary LSP. Entering the command at the head-end of the primary LSP shows, among other things, the status of FRR (that is, local protection) at each hop this LSP traverses. The per-hop information is collected in the Record Route Object (RRO) that travels with the Resv message from the tail to the head.

#### Example:

```
Router# show ip rsvp reservation detail
Reservation:
 Tun Dest:
              10.1.1.1 Tun ID: 1 Ext Tun ID: 10.1.1.1
 Tun Sender: 10.1.1.1 LSP ID: 104
 Next Hop: 10.1.1.2 on pos1/0/0 gig1/0
 Label: 18 (outgoing)
  Reservation Style is Shared-Explicit, QoS Service is Controlled-Load
  Average Bitrate is 0 bits/sec, Maximum Burst is 1K bytes
 Min Policed Unit: 0 bytes, Max Pkt Size: 0 bytes
   10.1.1.1/32, Flags: 0x1 (Local Prot Avail/to NHOP)
     Label subobject: Flags 0x1, C-Type 1, Label 18
   10.1.1.1/32, Flags:0x0 (Local Prot Avail/In Use/Has BW/to NHOP)
      Label subobject: Flags 0x1, C-Type 1, Label 16
    10.1.1.2/32, Flags: 0x0 (No Local Protection)
     Label subobject: Flags 0x1, C-Type 1, Label 0
  Resv ID handle: CD000404.
  Policy: Accepted. Policy source(s): MPLS/TE
```

Notice the following about the primary LSP:

- It has protection that uses a NHOP backup tunnel at its first hop.
- It has protection and is actively using an NHOP backup tunnel at its second hop.
- It has no local protection at its third hop.

The RRO display shows the following information for each hop:

• Whether local protection is available (that is, whether the LSP has selected a backup tunnel)

- Whether local protection is in use (that is, whether the LSP is currently using its selected backup tunnel)
- Whether the selected backup tunnel is an NHOP or NNHOP backup tunnel
- Whether the backup tunnel used at this hop provides bandwidth protection

## **Troubleshooting Tips**

This section describes the following:

#### LSPs Do Not Become Active; They Remain Ready

At a PLR, LSPs transition from Ready to Active if one of the following events occurs:

- Primary interface goes down--If the primary interface (LSP's outbound interface) goes down and the LSP is ready to use a backup tunnel, the LSP will transition to the active state causing its data to flow over the backup tunnel. On some platforms and interface types (for example, GSR POS interfaces), there is fast interface-down logic that detects this event very quickly. On other platforms where this logic does not exist, detection time is slower. On such platforms, it may be desirable to enable RSVP Hello (see the next bulleted item, "Hellos detect next hop is down").
- Hellos detect next hop is down--If Hellos are enabled on the primary interface (LSP's outbound interface), and the LSP's next hop is no longer reachable, the next hop is declared down. This event will cause the LSP to begin actively using its backup tunnel. Notice that a next hop will be declared down even if the primary interface does not go down. For example, if the next hop stops responding due to a reboot or software orr hardware problem, Hellos will trigger the LSPs using this next hop to switch to their backup tunnels. Hellos can also help trigger FRR on interfaces such as Gigabit Ethernet where the interface remains up but is unusable (due to lack of link-layer liveness detection mechanisms).

#### **Primary Tunnel Does Not Select Backup Tunnel That Is Up**

If a backup tunnel is up, but it is not selected as a backup tunnel by the primary tunnel (LSP), enter the following commands for the backup tunnel:

- shutdown
- · no shutdown

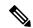

Note

If you change the status of a backup tunnel, the backup tunnel selection algorithm is rerun for the backup tunnel. LSPs that have currently selected (that is, are ready to use) that backup tunnel will be disassociated from it, and then reassociated with that backup tunnel or another backup tunnel. This is generally harmless and usually results in mapping the same LSPs to that backup tunnel. However, if any LSPs are actively using that backup tunnel, shutting down the backup tunnel will tear down those LSPs.

### **Enhanced RSVP Commands Display Useful Information**

The following RSVP commands have been enhanced to display information that can be helpful when you are examining the FRR state or troubleshooting FRR:

- **show ip rsvp request** --Displays upstream reservation state (that is, information related to the Resv messages that this node will send upstream).
- show ip rsvp reservation -- Displays information about Resv messages received.
- show ip rsvp sender -- Displays information about path messages being received.

These commands show control plane state; they do not show data state. That is, they show information about RSVP messages (Path and Resv) used to signal LSPs. For information about the data packets being forwarded along LSPs, use the **show mpls forwarding** command.

#### **RSVP Hello Detects When a Neighboring Node Is Not Reachable**

The RSVP Hello feature enables RSVP nodes to detect when a neighboring node is not reachable. Use this feature when notification of link-layer failures is not available and unnumbered links are not used, or when the failure detection mechanisms provided by the link layer are not sufficient for timely node failure detection. Hello must be configured both globally on the router and on the specific interface to be operational.

#### **Hello Instances Have Not Been Created**

If Hello instances have not been created, do the following:

- Determine if RSVP Hello has been enabled globally on the router. Enter the **ip rsvp signalling hello**(configuration) command.
- Determine if RSVP Hello has been enabled on an interface that the LSPs traverse. Enter the **ip rsvp signalling hello**(interface) command.
- Verify that at least one LSP has a backup tunnel by displaying the output of the **show ip rsvp sender** command. A value of "Ready" indicates that a backup tunnel has been selected.

# "No entry at index" (error may self-correct, RRO may not yet have propagated from downstream node of interest)" Error Message Is Printed at the Point of Local Repair

FRR relies on a RRO in Resv messages arriving from downstream. Routers receiving path messages with the SESSION\_ATTRIBUTE bit indicating that the LSP is fast-reroutable should include an RRO in the corresponding Resv messages.

If an LSP is configured for FRR, but the Resv arriving from a downstream router contains an incomplete RRO, the "No entry at index (error may self-correct, RRO may not yet have propagated from downstream node of interest)" message is printed. An incomplete RRO is one in which the NHOP or the NNHOP did not include an entry in the RRO.

This error typically means that backup tunnels to the NHOP or the NNHOP cannot be selected for this LSP because there is insufficient information about the NHOP or NNHOP due to the lack of an RRO entry.

Occasionally there are valid circumstances in which this situation occurs temporarily and the problem is self-corrected. If subsequent Resv messages arrive with a complete RRO, ignore the error message.

To determine whether the error has been corrected, display the RRO in Resv messages by entering the **clear ip rsvp hello instance counters** command. Use an output filter keyword to display only the LSP of interest.

## "Couldn't get rsbs" (error may self-correct when Resv arrives)" Error Message Is Printed at the Point of Local Repair

The PLR cannot select a backup tunnel for an LSP until a Resv message has arrived from downstream.

When this error occurs, it typically means that something is wrong. For example, no reservation exists for this LSP. You can troubleshoot this problem by using the **debug ip rsvp reservation** command to enable debug.

Occasionally there are valid circumstances in which this error message occurs and there is no need for concern. One such circumstance is when an LSP experiences a change before any Resv message has arrived from downstream. Changes can cause a PLR to try to select a backup tunnel for an LSP, and the selection will fail (causing this error message) if no Resv message has arrived for this LSP.

# Configuration Examples for MPLS Traffic Engineering—Fast Reroute Link and Node Protection

The examples relate to the illustration shown in the figure below.

Figure 8: Backup Tunnels

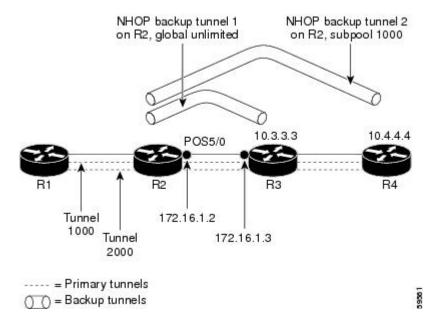

## **Enabling Fast Reroute for all Tunnels Example**

On router R1, enter interface configuration mode for each tunnel to be protected (Tunnel 1000 and Tunnel 2000). Enable these tunnels to use a backup tunnel in case of a link or node failure along their paths.

Tunnel 1000 will use 10 units of bandwidth from the subpool.

Tunnel 2000 will use five units of bandwidth from the global pool. The "bandwidth protection desired" bit has been set by specifying **bw-prot** in the **tunnel mpls traffic-eng fast-reroute** command.

```
Router(config)# interface Tunnel 1000
Router(config-if)# tunnel mpls traffic-eng fast-reroute
Router(config-if)# tunnel mpls traffic-eng bandwidth sub-pool 10
Router(config)# interface Tunnel2000
```

```
Router(config-if)# tunnel mpls traffic-eng fast-reroute bw-prot
Router(config-if)# tunnel mpls traffic-eng bandwidth 5
```

# **Creating an NHOP Backup Tunnel Example**

On router R2, create an NHOP backup tunnel to R3. This backup tunnel should avoid using the link 172.1.1.2.

```
Router(config) # ip explicit-path name avoid-protected-link
Router(cfg-ip-expl-path) # exclude-address 172.1.1.2
Explicit Path name avoid-protected-link:
____1: exclude-address 172.1.1.2
Router(cfg-ip_expl-path) # end
Router(config) # interface Tunnel 1
Router(config-if) # ip unnumbered loopback0
Router(config-if) # tunnel destination 10.3.3.3
Router(config-if) # tunnel mode mpls traffic-eng
Router(config-if) # tunnel mpls traffic-eng path-option 10 explicit avoid-protected-link
```

# **Creating an NNHOP Backup Tunnel Example**

On router R2, create an NNHOP backup tunnel to R4. This backup tunnel should avoid R3.

```
Router(config)# ip explicit-path name avoid-protected-node

Router(cfg-ip-expl-path)# exclude-address 10.3.3.3

Explicit Path name avoid-protected-node:
___1: exclude-address 10.3.3.3

Router(cfg-ip_expl-path)# end

Router(config)# interface Tunnel 2

Router(config-if)# ip unnumbered loopback0

Router(config-if)# tunnel destination 10.4.4.4

Router(config-if)# tunnel mode mpls traffic-eng

Router(config-if)# tunnel mpls traffic-eng path-option 10 explicit avoid-protected-node
```

## **Assigning Backup Tunnels to a Protected Interface Example**

On router R2, associate both backup tunnels with interface POS 5/0:

```
Router(config) # interface POS 5/0
Router(config-if) # mpls traffic-eng backup-path tunnel 1
Router(config-if) # mpls traffic-eng backup-path tunnel 2
```

# Associating Backup Bandwidth and Pool Type with Backup Tunnels Example

Backup tunnel 1 is to be used only by LSPs that take their bandwidth from the global pool. It does not provide bandwidth protection. Backup tunnel 2 is to be used only by LSPs that take their bandwidth from the subpool. Backup tunnel 2 provides bandwidth protection for up to 1000 units.

```
Router(config)# interface Tunnel 1
Router(config-if)# tunnel mpls traffic-eng backup-bw global-pool Unlimited
Router(config)# interface Tunnel 2
Router(config-if)# tunnel mpls traffic-eng backup-bw sub-pool 1000
```

# **Configuring Backup Bandwidth Protection Example**

In the following example, backup bandwidth protection is configured:

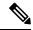

Note

This global configuration is required only to change the backup protection preemption algorithm from minimize the number of LSPs that are demoted to minimize the amount of bandwidth that is wasted.

```
Router(config-if)# tunnel mpls traffic-eng fast-reroute bw-protect
Router(config)# mpls traffic-eng fast-reroute backup-prot-preemption optimize-bw
```

## Configuring an Interface for Fast Link and Node Failure Detection Example

In the following example, pos ais-shut is configured:

```
Router(config)# interface pos 0/0
Router(config-if)# pos ais-shut
```

In the following example, report Irdi is configured on OS interfaces:

```
Router(config) # interface pos 0/0
Router(config-if) # pos report lrdi
```

## **Configuring RSVP Hello and POS Signals Example**

Hello must be configured both globally on the router and on the specific interface on which you need FRR protection. To configure Hello, use the following configuration commands:

- ip rsvp signalling hello (configuration)--Enables Hello globally on the router.
- ip rsvp signalling hello (interface)--Enables Hello on an interface where you need FRR protection.

The following configuration commands are optional:

• ip rsvp signalling hello dscp -- Sets the differentiated services code point (DSCP) value that is in the IP header of the Hello message.

- ip rsvp signalling hello refresh misses -- Specifies how many acknowledgments a node can miss in a row before the node considers that communication with its neighbor is down.
- ip rsvp signalling hello refresh interval -- Configures the Hello request interval.
- ip rsvp signalling hello statistics -- Enables Hello statistics on the router.

For configuration examples, see the Hello command descriptions in the "Command Reference" section of MPLS Traffic Engineering (TE): Link and Node Protection, with RSVP Hellos Support, Release 12.0(24)S.

To configure POS signaling for detecting FRR failures, enter the **pos report all** command or enter the following commands to request individual reports:

```
pos ais-shut
pos report rdool
pos report lais
pos report lrdi
pos report pais
pos report prdi
pos report sd-ber
```

# Configuration Examples for MPLS Traffic Engineering—Displaying Statistics for Tunnel Interface

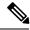

Note

You can view the tunnel interface statistics when EoMPLS or Xconnect is established.

#### **Procedure**

|        | Command or Action                                                                                                    | Purpose                                                                        |  |  |
|--------|----------------------------------------------------------------------------------------------------|--------------------------------------------------------------------------------|--|--|
| Step 1 | show mpls trafficking tunnel tunnel-number  Example:                                                                                                    | Use this command to collect the outgoing label value for the tunnel interface. |  |  |
|        | Router# show mpls traffic-eng tun tun2                                                                                                    |                                                                                |  |  |
|        | Name: CALNET-SO-3 (to ple12.lax1.wolfe (Tunne12) Destination: 33.33.33.33 Status: Admin: up Oper: up Path: valid Signalling: connected path option 1, type explicit STRKR3-DEST2 (Basis for Setup, path weight 3)          |                                                                                |  |  |
|        | Config Parameters: Bandwidth: 0 kbps (Global) Priority: 7 Affinity: 0x0/0xFFFF Metric Type: TE (default) AutoRoute: disabled LockDown: disabled Loadshare: 0 [0] bw-based auto-bw: disabled Active Path Option Parameters: |                                                                                |  |  |

|        | Command or Action                              | Purpose                                                   |
|--------|------------------------------------------------|-----------------------------------------------------------|
|        | State: explicit path option 1 is active        |                                                           |
|        | BandwidthOverride: disabled LockDown: disabled |                                                           |
|        | Verbatim: disabled                             |                                                           |
|        | InLabel : -                                    |                                                           |
|        | OutLabel : GigabitEthernet0/0/1, 80 Tunnel2    |                                                           |
|        | outgoing Label.                                |                                                           |
|        | Next Hop: 192.1.2.2                            |                                                           |
|        | RSVP Signalling Info:                          |                                                           |
|        | Src 1.1.1.1, Dst 33.33.33, Tun_Id 2,           |                                                           |
|        | Tun_Instance 15                                |                                                           |
|        | RSVP Path Info:                                |                                                           |
|        | My Address: 192.1.2.1                          |                                                           |
|        | Explicit Route: 192.1.2.2 192.2.21.2           |                                                           |
|        | 192.2.21.21 192.21.33.21                       |                                                           |
|        | 192.21.33.33 33.33.33.33                       |                                                           |
|        | Record Route: NONE                             |                                                           |
|        | Tspec: ave rate=0 kbits, burst=1000 bytes,     |                                                           |
|        | peak rate=0 kbits                              |                                                           |
|        | RSVP Resv Info:                                |                                                           |
|        | Record Route: NONE                             |                                                           |
|        | Fspec: ave rate=0 kbits, burst=1000 bytes,     |                                                           |
|        | peak rate=0 kbits                              |                                                           |
|        | Shortest Unconstrained Path Info:              |                                                           |
|        | Path Weight: 3 (TE)                            |                                                           |
|        | Explicit Route: 192.1.2.1 192.1.2.2 192.2.21.2 |                                                           |
|        | 192.2.21.21                                    |                                                           |
|        | 192.21.33.21 192.21.33.33                      |                                                           |
|        | 33.33.33                                       |                                                           |
|        | History:                                       |                                                           |
|        | Tunnel:                                        |                                                           |
|        | Time since created: 1 hours, 26 minutes        |                                                           |
|        | Time since path change: 1 hours, 23 minutes    |                                                           |
|        | Number of LSP IDs (Tun_Instances) used: 15     |                                                           |
|        | Current LSP: [ID: 15]                          |                                                           |
|        | Uptime: 1 hours, 23 minutes                    |                                                           |
|        | Prior LSP: [ID: 13]                            |                                                           |
|        | ID: path option unknown                        |                                                           |
|        | Removal Trigger: path verification failed      |                                                           |
| Step 2 | show mpls 12transport vc vc_id detail          | Use this command to collect the EoMpls VC details, output |
| -      |                                                | label and label stack                                     |

#### **Example:**

Router# show mpls 12transport vc 101 detail Local interface: Te0/0/26 up, line protocol up, Ethernet:1 up Destination address: 33.33.33, VC ID: 101, VC status: up

Output interface: Tu2, imposed label stack {80

#### Preferred path: Tunnel2, active

Default path: disabled Next hop: point2point Create time: 01:26:54, last status change time: 01:23:27 Last label FSM state change time: 01:23:27 Signaling protocol: LDP, peer 33.33.33.33:0 up Targeted Hello: 1.1.1.1(LDP Id) -> 33.33.33.33, LDP is UP Graceful restart: not configured and not enabled Non stop routing: not configured and not enabled

label, and label stack.

#### Note

The output of the **show mpls l2transport vc** vc\_id detail command verifies that the outgoing label value in Step 1 is set as the topmost label in the label stack value. This ensures that the VC or XConnect takes the respective tunnel interface in the core.

The traffic statistics displayed in the above command also indicate that these statics are actually that of the tunnel interface, as the outermost label in the label stack for this Xconnect points to the tunnel label.

| C  | ommand or Action                                               | Purpose |
|----|----------------------------------------------------------------|---------|
|    | Status TLV support (local/remote) :                            |         |
| er | nabled/supported                                               |         |
|    | LDP route watch : enabled                                      |         |
|    | Label/status state machine :                                   |         |
| es | stablished, LruRru  Last local dataplane status rcvd: No fault |         |
|    | last local dataplane status levd. No lault                     |         |
|    | Last BFD dataplane status rcvd: Not sent                       |         |
|    | Last BFD peer monitor status rcvd: No fault                    |         |
|    | Last local AC circuit status rcvd: No fault                    |         |
|    | Last local AC circuit status sent: No fault                    |         |
|    | Last local PW i/f circ status rcvd: No fault                   |         |
|    | Last local LDP TLV status sent: No fault                       |         |
|    | Last remote LDP TLV status rcvd: No fault                      |         |
|    | Last remote LDP ADJ status rcvd: No fault                      |         |
|    | MPLS VC labels: local 16, remote 16                            |         |
|    | Group ID: local 32, remote 13                                  |         |
|    | MTU: local 1500, remote 1500                                   |         |
|    | Remote interface description: CALNET-3: 1-GigE                 |         |
| -  | Sequencing: receive disabled, send disabled                    |         |
|    | Control Word: On                                               |         |
|    | SSO Descriptor: 33.33.33.101, local label: 16                  |         |
|    |                                                                |         |
|    | Dataplane:                                                     |         |
|    | SSM segment/switch IDs: 4098/4097 (used), PWID:                |         |
| -  | VC statistics:                                                 |         |
|    | transit packet totals: receive 0, send 92470527                |         |
|    |                                                                |         |
|    | transit byte totals: receive 0, send                           |         |
| 62 | 287995836                                                      |         |
|    | transit packet drops: receive 0, seq error 0,                  |         |
|    | send 0                                                         |         |

# Feature Information for MPLS Traffic Engineering—Fast Reroute Link and Node Protection

The following table provides release information about the feature or features described in this module. This table lists only the software release that introduced support for a given feature in a given software release train. Unless noted otherwise, subsequent releases of that software release train also support that feature.

Use Cisco Feature Navigator to find information about platform support and Cisco software image support. To access Cisco Feature Navigator, go to <a href="https://www.cisco.com/go/cfn">www.cisco.com/go/cfn</a>. An account on Cisco.com is not required.

Table 3: Feature Information for MPLS Traffic Engineering—Fast Reroute Link and Node Protection

| Feature Name                                                           | Releases | Feature Information                                                                                                    |
|------------------------------------------------------------------------|----------|----------------------------------------------------------------------------------------------------|
| MPLS Traffic<br>EngineeringFast<br>Reroute Link and<br>Node Protection |          | The MPLS Traffic EngineeringFast Reroute Link and Node Protection feature supports link protection (backup tunnels that bypass only a single link of the label-switched path (LSP), node protection (backup tunnels that bypass next-hop nodes along LSPs), and the following FRR features: backup tunnel support, backup bandwidth protection, and RSVP Hellos.                                                                                                    |
|                                                                        |          | The following commands were introduced or modified: clear ip rsvp hello instance counters, clear ip rsvp hello instance statistics, clear ip rsvp hello statistics, debug ip rsvp hello, ip rsvp signalling hello (configuration), ip rsvp signalling hello (interface), ip rsvp signalling hello dscp, ip rsvp signalling hello refresh interval, ip rsvp signalling hello refresh misses, ip rsvp signalling hello statistics, mpls traffic-eng backup-path tunnel, mpls traffic-eng fast-reroute backup-prot-preemption, mpls traffic-eng fast-reroute timers, show ip rsvp fast bw-protect, show ip rsvp fast detail, show ip rsvp hello instance detail, show ip rsvp hello instance summary, show ip rsvp hello statistics, show ip rsvp interface detail, show ip rsvp request, show ip rsvp reservation, show ip rsvp sender, show mpls traffic tunnel backup, show mpls traffic-eng fast-reroute database, show mpls traffic-eng tunnels, show mpls traffic-eng tunnels summary, tunnel mpls traffic-eng backup-bw, tunnel mpls traffic-eng fast-reroute. |